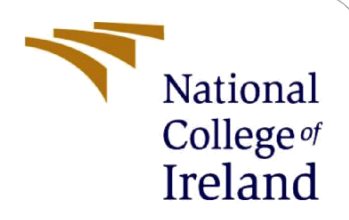

# Identifying Factors Contributing to Lead Conversion Using Machine Learning to Gain Business Insights

MSc Research Project MSCDADJAN22

Mansi Sharma Student ID: x21143315

School of Computing National College of Ireland

Supervisor: Qurrat Ul Ain

#### **National College of Ireland**

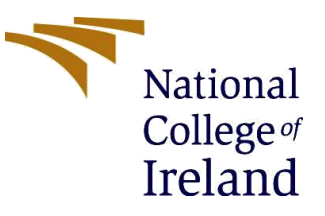

#### **MSc Project Submission Sheet**

#### **School of Computing**

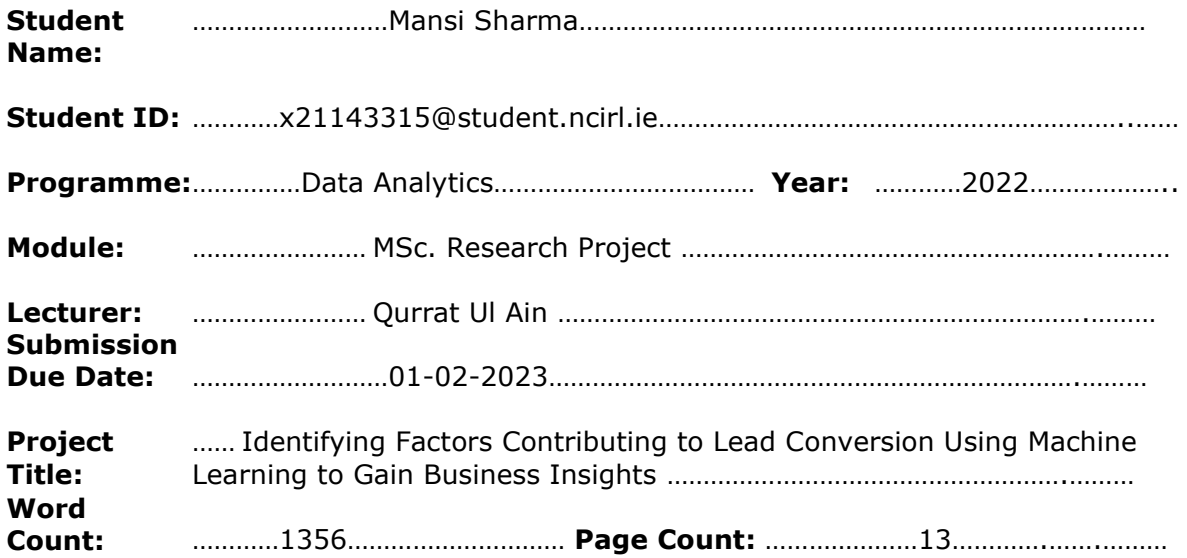

I hereby certify that the information contained in this (my submission) is information pertaining to research I conducted for this project. All information other than my own contribution will be fully referenced and listed in the relevant bibliography section at the rear of the project.

ALL internet material must be referenced in the bibliography section. Students are required to use the Referencing Standard specified in the report template. To use other author's written or electronic work is illegal (plagiarism) and may result in disciplinary action.

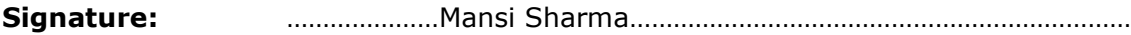

**Date:** ……………………29-01-2023……………………………………………………………

#### **PLEASE READ THE FOLLOWING INSTRUCTIONS AND CHECKLIST**

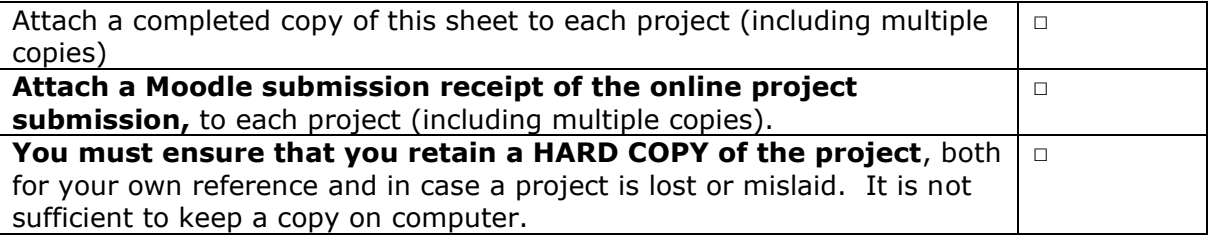

Assignments that are submitted to the Programme Coordinator Office must be placed into the assignment box located outside the office.

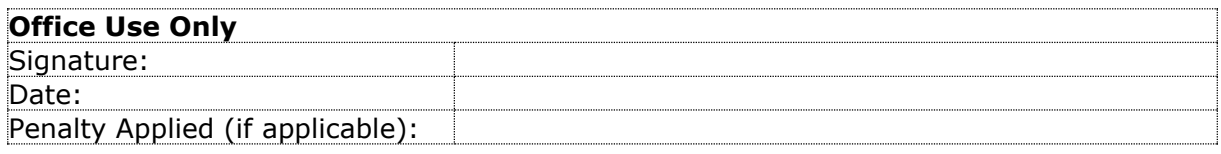

# **Configuration Manual**

# Identifying Factors Contributing to Lead Conversion Using Machine Learning to Gain Business Insights

Mansi Sharma Student ID: x21143315

# **1 Introduction**

This document provides a concise overview of the steps taken in order to implement this research project. The aim of this project is to predict lead conversion using machine learning and to identify the most influential attributes in this process. The performance of machine learning models was evaluated and the best models were selected for calculating feature importance to generate visualizations.

This paper is split into the sections mentioned below: The hardware and software requirements for the implementation of this project are detailed in Section 2. Section 3 describes the environment setup for installing essential tools. The numerous execution processes for this project are detailed in Section 4. Finally, Section 5 shows the steps to view the Tableau workbook in the Tableau Desktop application.

# **2 Hardware and Software Requirements**

All the necessary tools and software required for this research can be installed on any computer system with the following configurations:

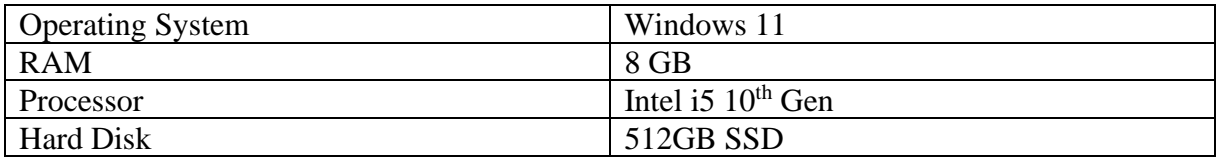

All the basic tools and software required for the implementation of this research are as below:

- Google Colab
- Tableau Desktop
- Microsoft Office Suite

The code was written and executed in Google Colab which is a cloud bases framework. All it needs is a Google account and it can be installed on the cloud itself from Google drive. The advantage of Google Colab is that it is fast since it allows free access to Jupyter notebooks with Graphics Processing Units (GPU's)/ Tensor Processing Units (TPU's) and requires no

configuration or software installation prior to use. For creating visualization dashboards, Tableau Desktop (version 2022.2) has been used. It was installed in the local drive from the official website of Tableau. MS Word and MS Excel were used from the Microsoft Office Suite for creating reporting and viewing the CSV data respectively.

# **3 Installing Required Tools**

# **3.1 Google Colab**

- 1. To create Google Colab file and begin using Google Colab, visit Google Drive and establish a Google Drive account, if it is not already created.
- 2. Now, click the "New" button in the upper-left corner of Google Drive page, followed by More Google Collaboratory. If it's not listed, go to "Connect more apps" and install.

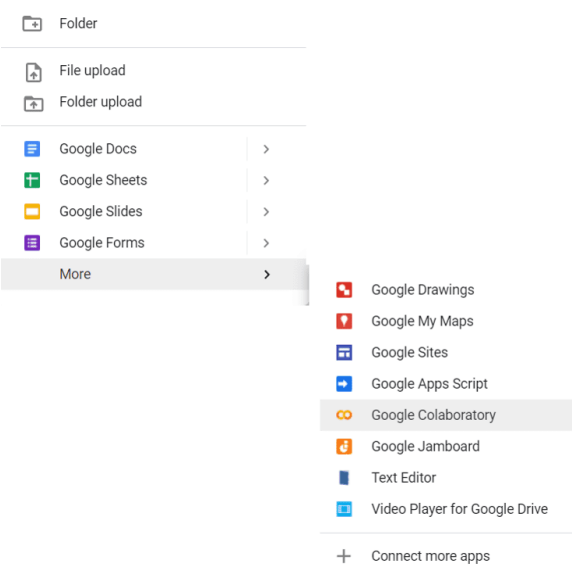

*3.* The website for your new Google Colab file will then load. From here, code can be written in the cells and can be executed. Files can also be shared across with other users. *(Chng, 2022)*

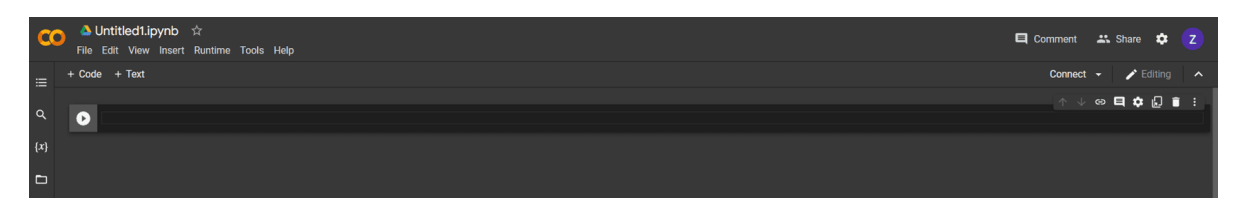

# **3.2 Tableau Desktop**

- 1. To download Tableau Desktop, we must first open a computer browser and navigate to the [Tableau Website.](https://www.tableau.com/)
- 2. This will take us to the Tableau Desktop download page.
- 3. At the top of this page, you will be prompted to input your organization email address.

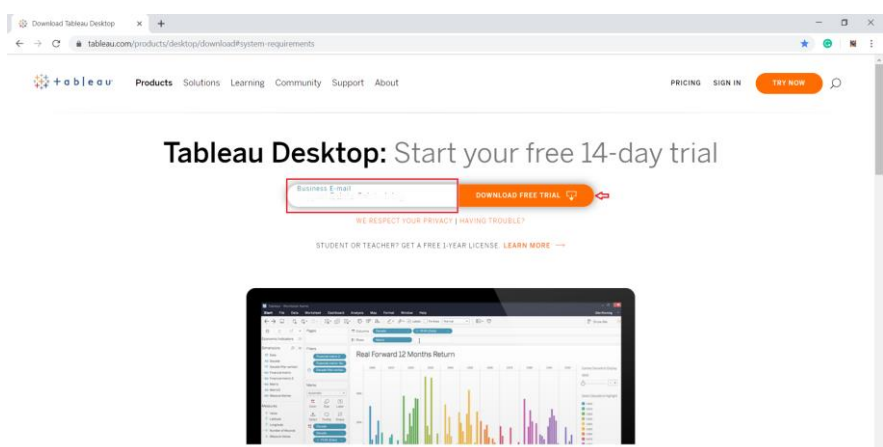

4. As soon as the download is completed, open the exe file. The install wizard will launch. Click on Run to start the installation process.

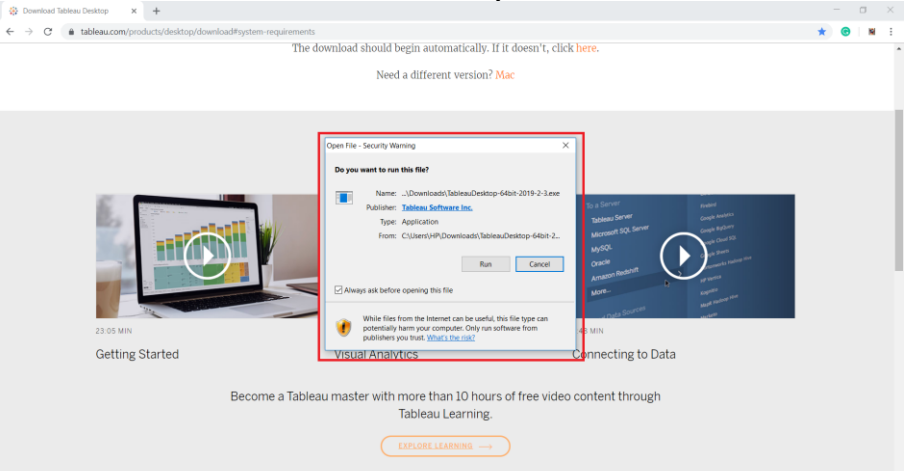

5. Check the box next to License conditions and click Install. This begins the installation procedure.

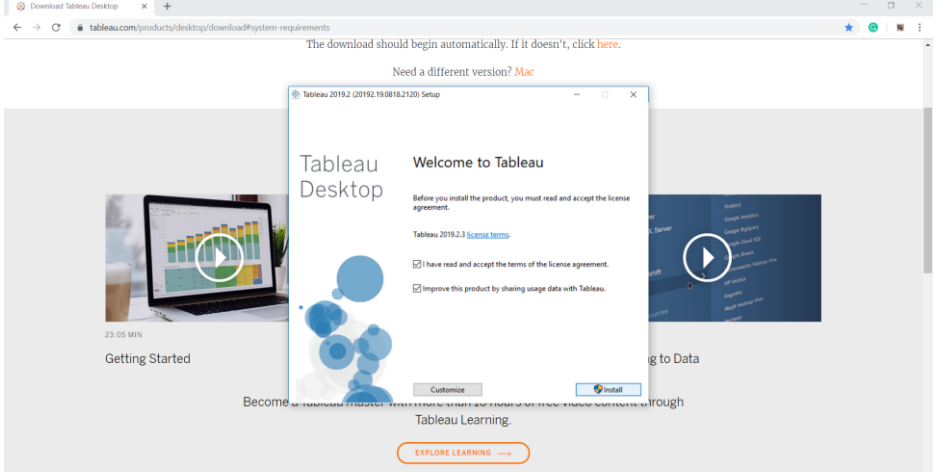

- 6. Next are three activation phases. In this box, pick Start trial immediately or Activate. Start trial now is a free 14-day trial, while Activate installs the commercial version with a product key.
- 7. Next, you'll be asked to register. Name, Email, Organization, Job Title, etc. Click Register after filling out the form.
- 8. After activation is complete, navigate to your desktop and double-click the Tableau icon to launch the application. *(Team, 2019)*

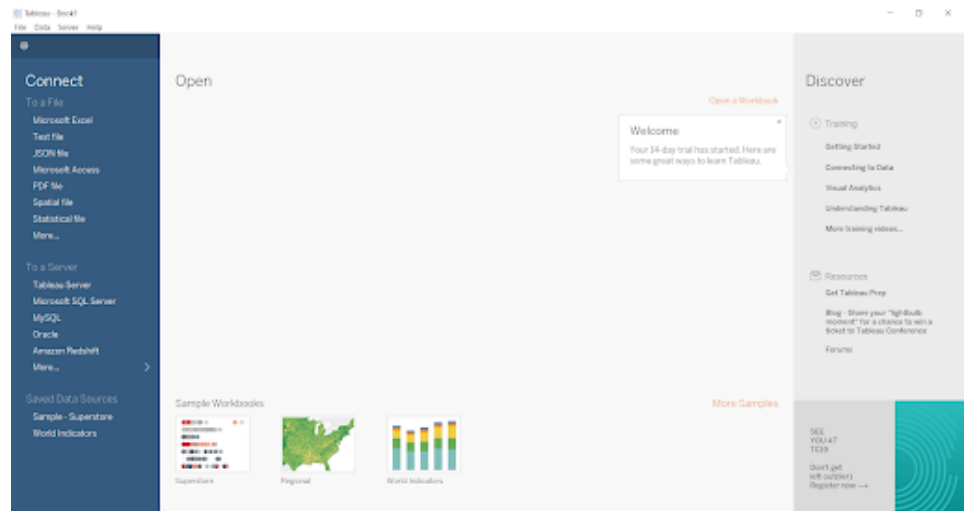

# **4 Code Execution**

# **4.1 Importing required libraries**

All the libraries required for the code are shown below.

```
import pandas as pd, numpy as np
import matplotlib.pyplot as plt
import seaborn as sns
from sklearn.model selection import train test split
from sklearn.metrics import accuracy score, f1 score, recall score, precision score
import statsmodels.api as sm
import random
from scipy.stats import norm, skew
from sklearn.preprocessing import OneHotEncoder
from sklearn.preprocessing import StandardScaler
from sklearn.linear model import LogisticRegression
from statsmodels.stats.outliers influence import variance inflation factor
from sklearn.metrics import plot_roc_curve
from sklearn.tree import DecisionTreeClassifier
from sklearn.ensemble import RandomForestClassifier
from sklearn.metrics import classification report
from sklearn.model selection import RandomizedSearchCV
!pip install catboost
import catboost as ctb
!pip install xgboost!
import xgboost as xgb
from xgboost import XGBClassifier
```
# **4.2 Importing DataSet**

The data was in CSV format which was stored in the Google drive and was fetched from there. It was then changed into a dataframe as shown below. The cell will ask for permission when fetching the file from Google drive. Every user, while running the code, needs to first store the CSV file in their Google drive and change the file path to fetch it.

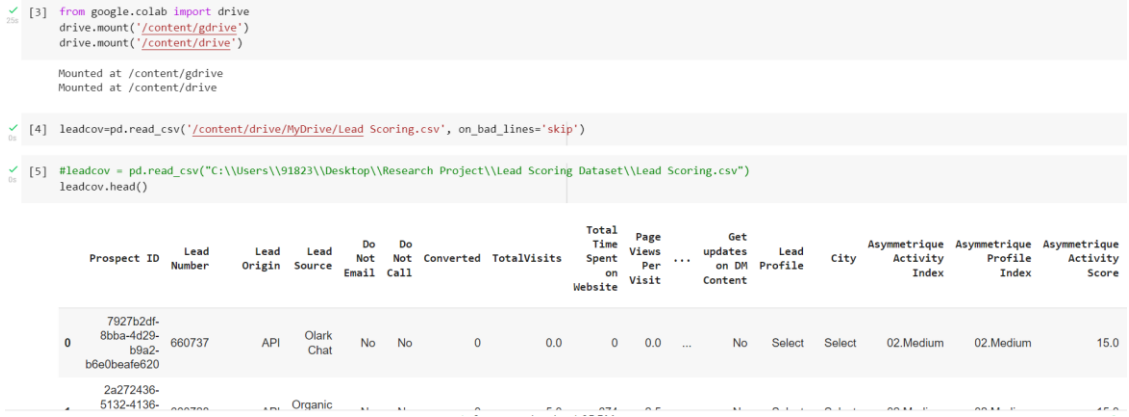

### **4.3 Data Pre-Processing**

In this section, all the steps taken from data cleaning to normalization will be shown.

### 4.3.1 Data Cleaning

1. The columns were checked for null values.  $\frac{1}{2}$ 

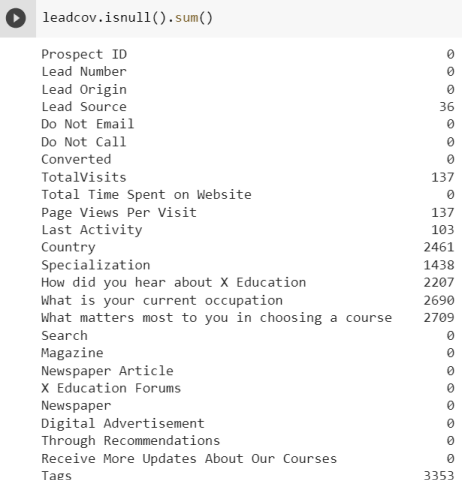

2. Columns with more than  $\frac{1}{2000}$  null values were dropped so that model performance wouldn't get negatively impacted.

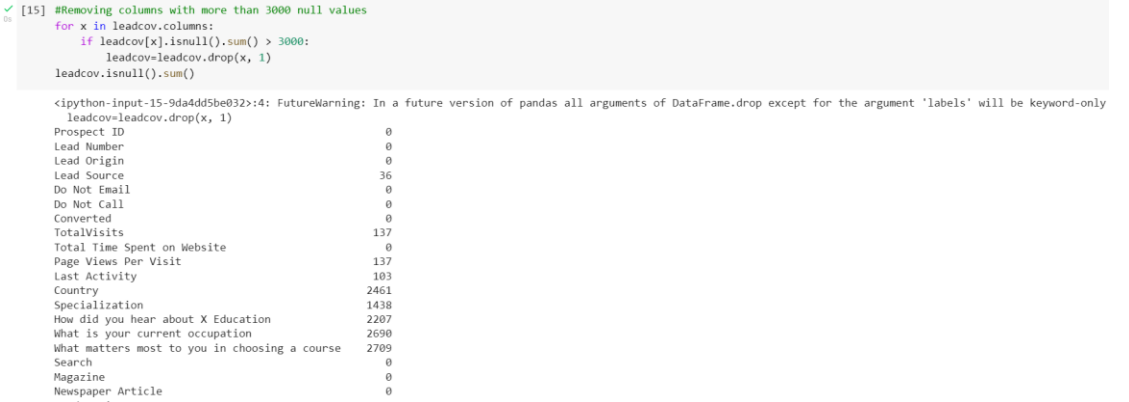

3. In order to treat missing values, mean and mode imputation was applied to the columns.

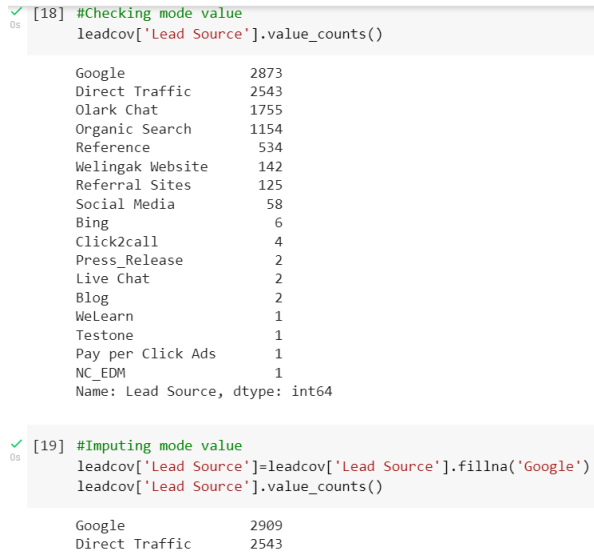

4. Columns with more than 90% same values were removed as it would have affected the model performance.

```
√ [46] #Checking what percent of space is occupied by a single value as compared to others in columns
           categorical_columns = leadcov.select_dtypes(include=['object']).columns<br>for x in leadcov[categorical_columns]:
                 print(x, ": ", round(int(list(leadsov[x].value counts)))0])/int(sum(leadcov[x].value counts)))*100, 2),<br>"x")Prospect ID : 0.01 %<br>Lead Origin : 52.88 %
           Lead Source : 31.48 %<br>Do Not Email : 92.06 %<br>Do Not Call : 99.98 %<br>Last Activity : 38.31 %<br>Country : 96.89 %<br>Specialization : 36.58 %
           How did you hear about X Education : 78.46 %
           What is your current occupation : 89.72 %
           What matters most to you in choosing a course : 99.97 %
           Search : 99.85 %<br>Magazine : 100.0
           Magazine : 100.0 %<br>Magazine : 100.0 %<br>Newspaper Article : 99.98 %
           X Education Forums : 99.99 %
           Newspaper : 99.99 %<br>Digital Advertisement : 99.96 %
           Through Recommendations : 99.92 %<br>Receive More Updates About Our Courses : 100.0 %
           Update me on Supply Chain Content : 100.0 %<br>Get updates on DM Content : 100.0 %
```
#### 4.3.2 Checking Skewness

Skewness for the numerical variables was checked and fixed.

```
[ ] leadcov['TotalVisits sqrt'] = np.sqrt(leadcov['TotalVisits'])
     skewness = str(skew(leadcov['TotalVisits_sqrt']))
    sns.distplot(leadcov['TotalVisits_sqrt'],fit = norm,color = randomcolor())
    plt.title("Skewness of " + 'Total Visits'+ ' = '+ skewness)
    plt.show()
```
/usr/local/lib/python3.8/dist-packages/seaborn/distributions.py:2619: FutureWarning: `distplot` warnings.warn(msg, FutureWarning)

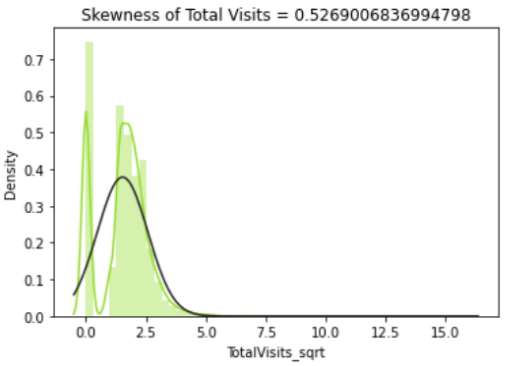

#### 4.3.3 Outlier Analysis

Outliers were checked and removed for the numerical variables to enhance the model performance.

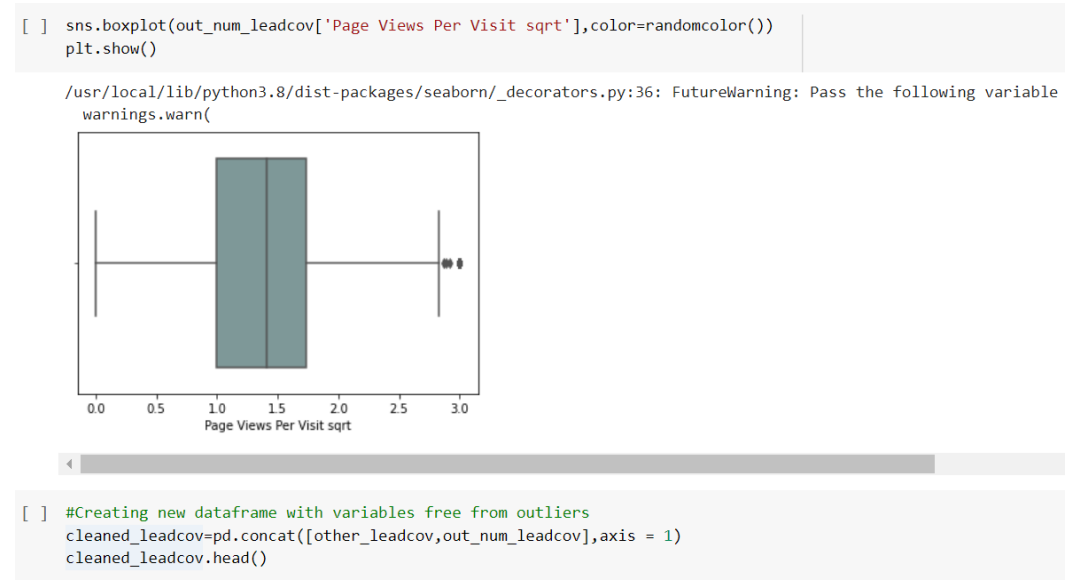

#### 4.3.4 One-Hot Encoding

For the model fitting, all the categorical variables were converted into numerical format using One-hot encoding.

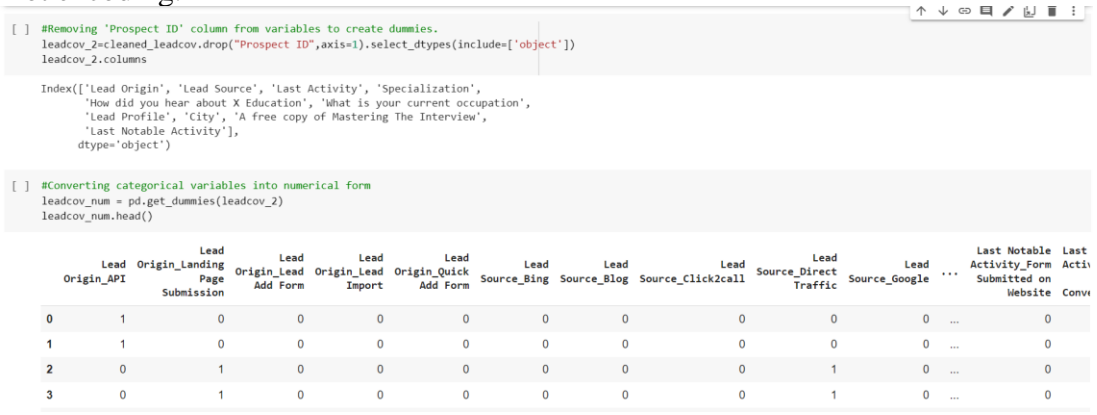

## 4.3.5 Normalization

Normalization has been applied to the variables to convert the values of numeric columns in the dataset to a similar scale without distorting range differences or losing data.

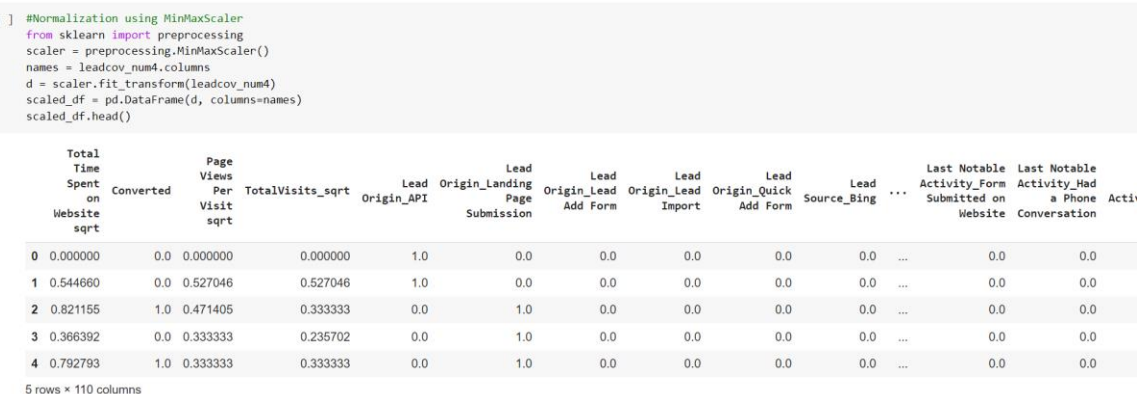

## **4.4 Train-Test Split**

Data was distributed into train and test sets in a ratio of 7:3.

```
\checkmark [211] Y = leadcov_num4.Converted
        X = leadcov_num4.drop("Converted", axis = 1)
\checkmark [212] X_train, X_test, Y_train, Y_test = train_test_split(X, Y, test_size = 0.3, random_state = 42)
\checkmark [213] X_train.shape
         (6468, 109)\angle [214] X_test.shape
         (2772, 109)
```
## **4.5 Logistic Regression**

Y

1. Calculating Logistic Regression coefficients after first fitting.

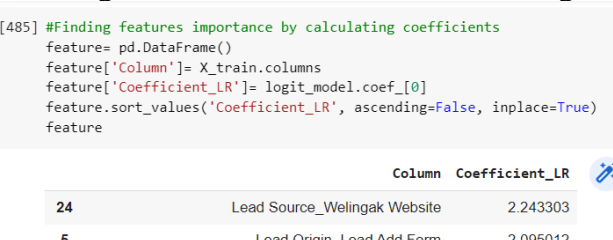

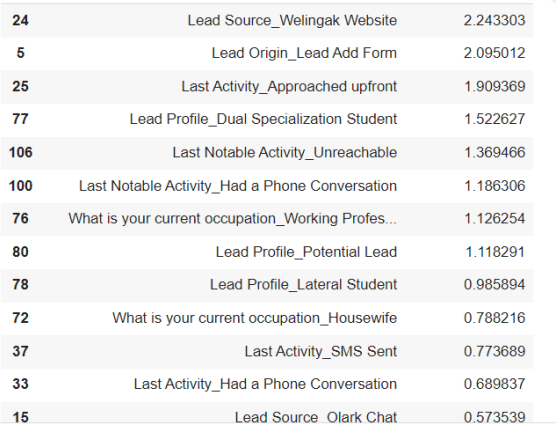

2. Calculating VIF values to improve the model performance.

```
Vit = pa.Uatarrame()<br>vif['Features'] = X_train_new.columns<br>vif['VIF'] = [variance_inflation_factor(X_train_new.values, i) for i in range(X_t<br>vif['VIF'] = round(vif['VIF'], 2)<br>vif = vif.sort_values(by = "VIF", ascending = F
```
/usr/local/lib/python3.8/dist-packages/statsmodels/stats/outliers\_influence.py:19  $vif = 1. / (1. - r_squared_i)$  $\overleftrightarrow{\mathscr{E}}$ 

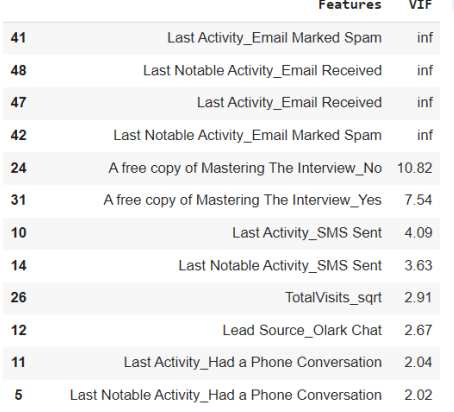

#### 3. Final fitting considering coefficients and VIF values.

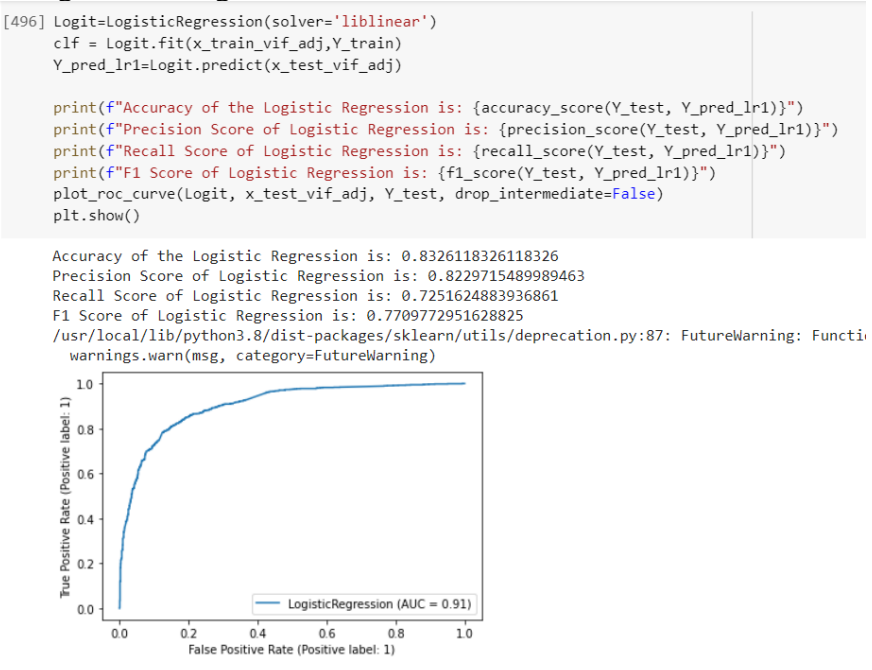

#### **4.6 Decision Tree**

Applying decision tree to the original train and test sets and evaluating the model.

 $\checkmark$  [226] dt = DecisionTreeClassifier(random\_state=42, max\_depth=3, min\_samples\_leaf=10)

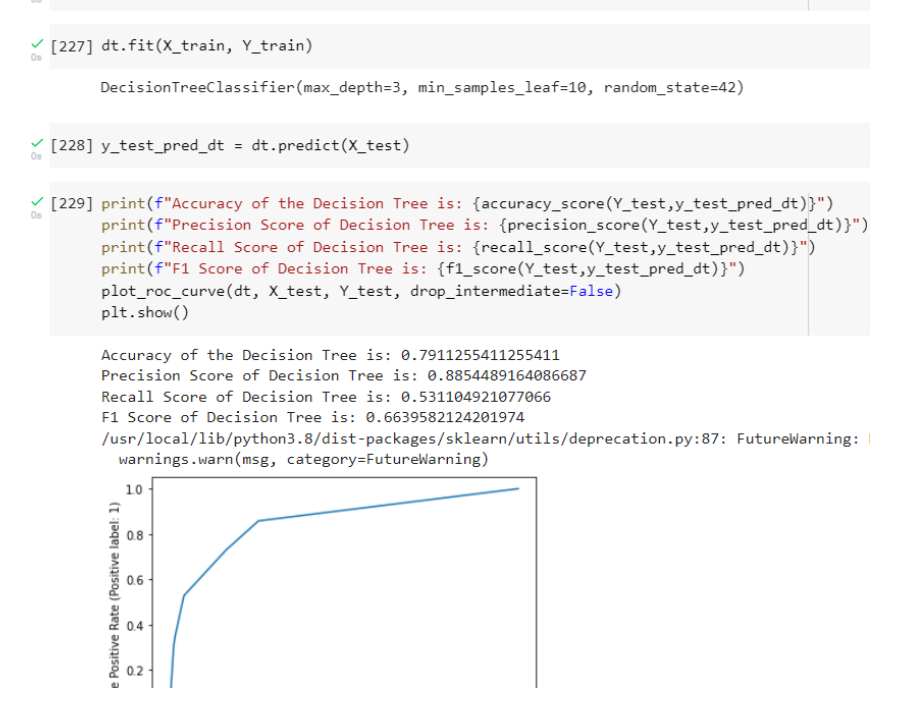

#### **4.7 Random Forest**

1. Applying random forest to the original train and test sets and evaluating the model.

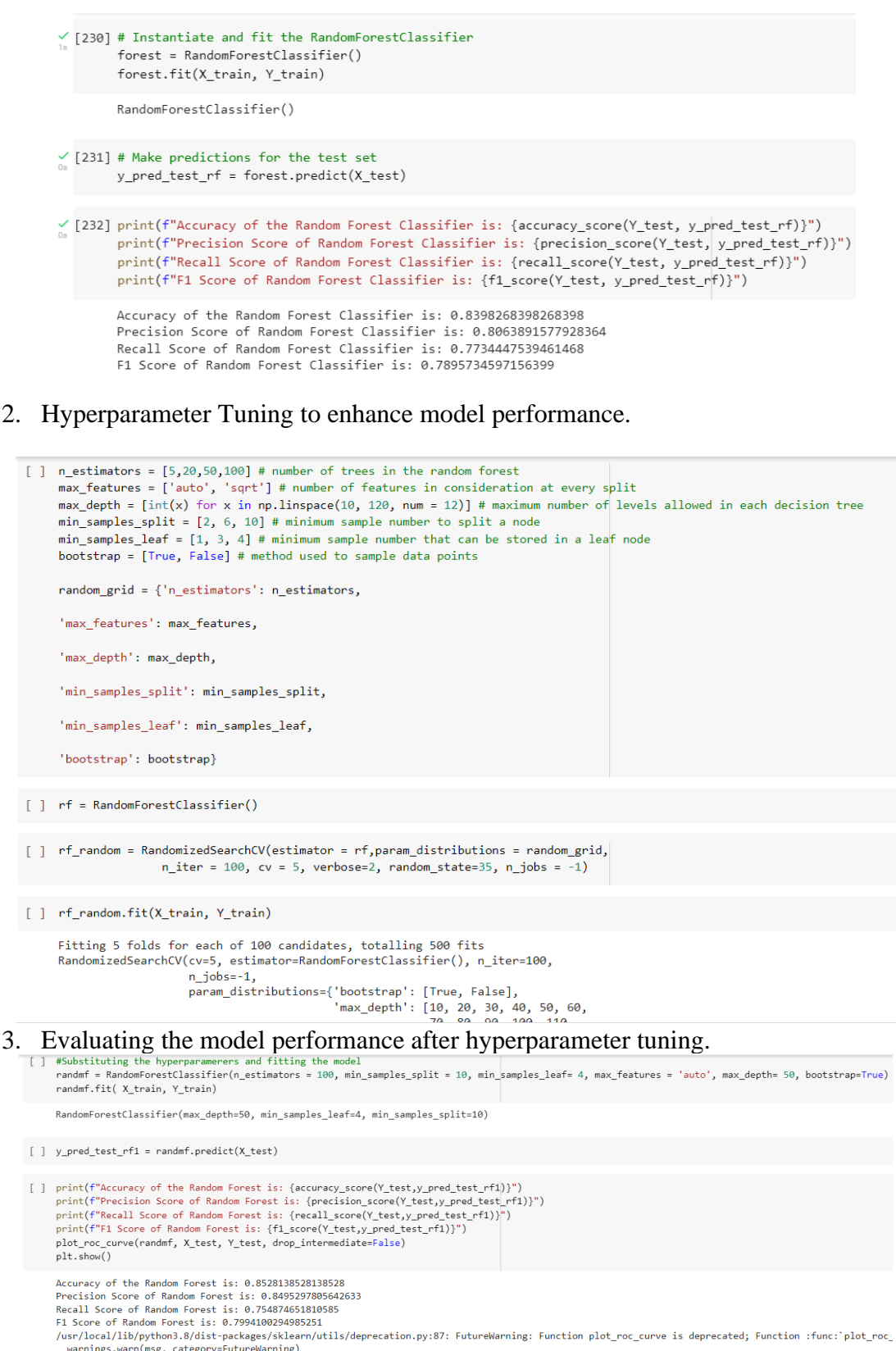

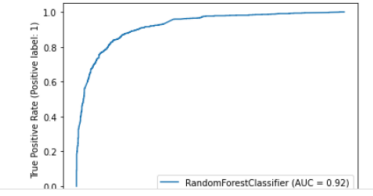

#### 4. Calculating Feature Importance of the random forest model.

```
[ ] importances = randmf.feature_importances_
    pd. options.display.float_format = '{:.10f}'.format
     feature_rf= pd.DataFrame()
    feature_rf['Column']= X_train.columns
     feature_rf['Feature_Importance_RF']= importances
    feature_rf.sort_values('Feature_Importance_RF', ascending=False, inplace=True)
    pd.set_option('display.max_rows', None)
    feature rf
```
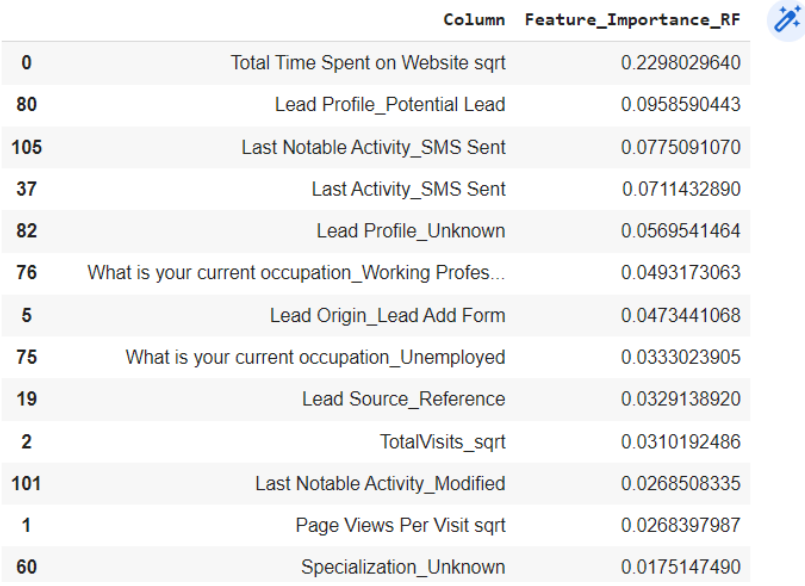

#### **4.8 CatBoost Classifier**

1. Applying Catboost classifier to the original train and test sets and evaluating the model.

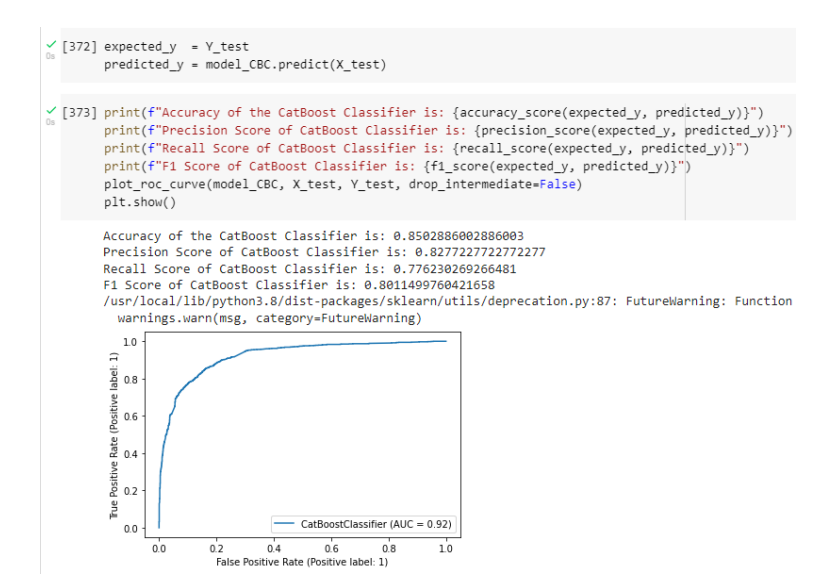

2. Calculating Feature Importance of the Catboost classifier model.

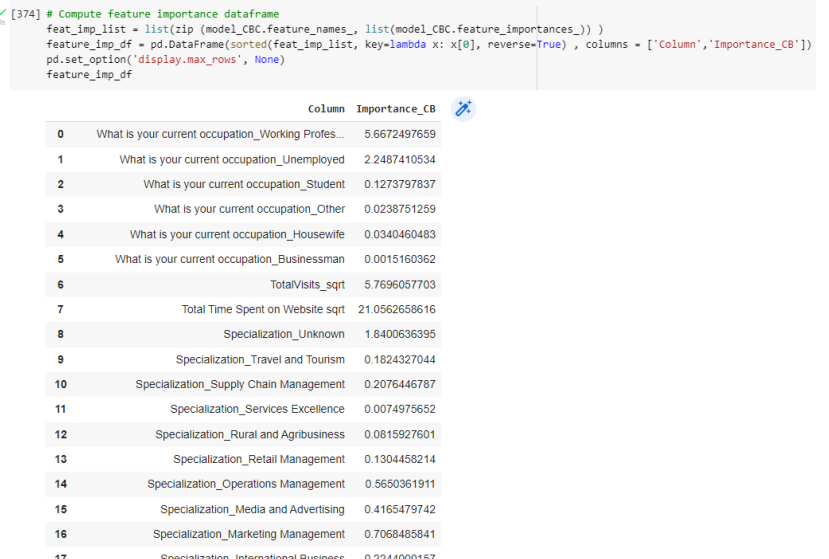

## **4.9 XGBoost Classifier**

1. Applying XGBoost classifier to the train and test sets and evaluating the model.

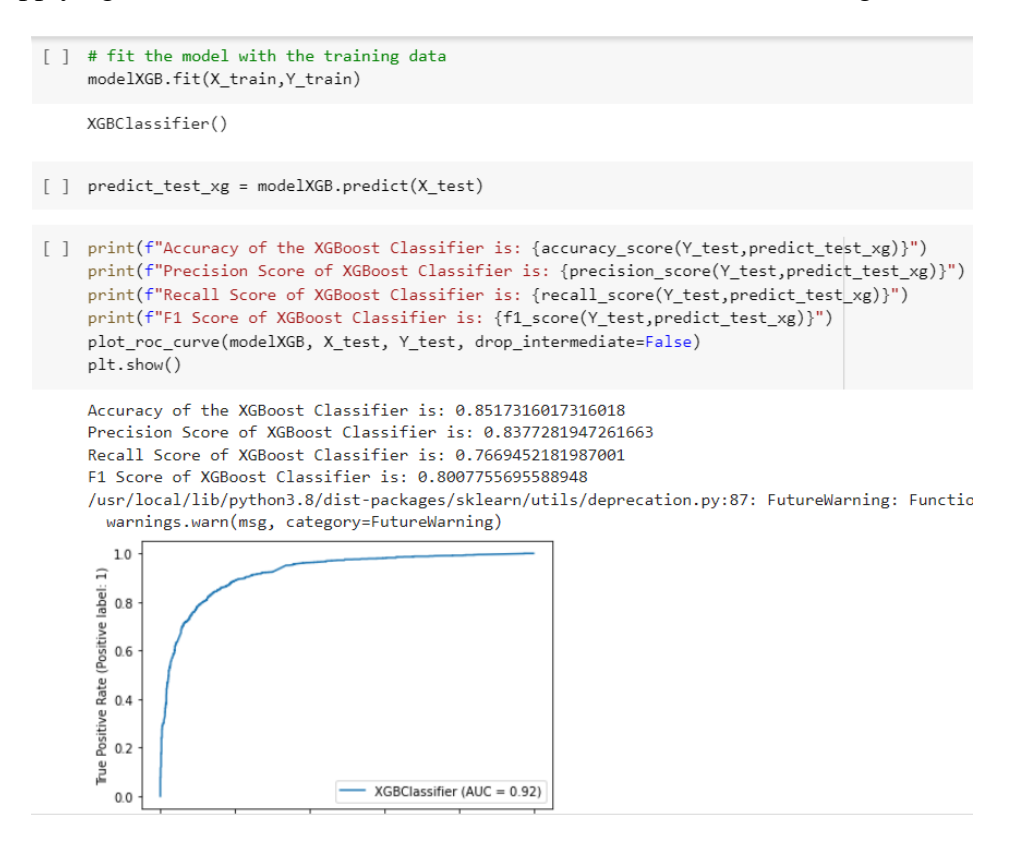

# **5 Tableau Dashboards**

To view the Tableau dashboards, simply open the Tableau Workbook. On the bottom side of the window, several sheets and dashboards are there. The figure below depicts different dashboards created in Tableau. Tabs highlighted in yellow are the sheets (individual visualizations of variables) while tabs highlighted in blue are the dashboards.

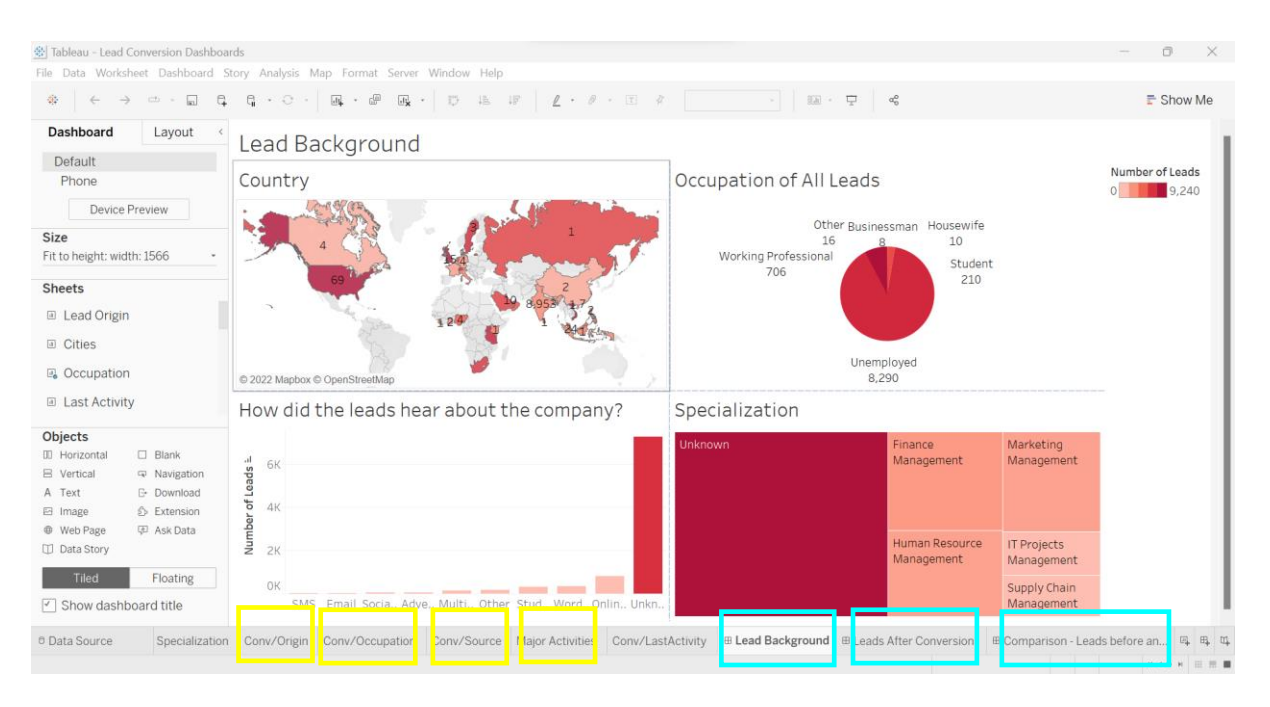

# **References**

- Chng, Z. M. (2022, April 27). Google Colab for Machine Learning Projects. MachineLearningMastery.Com. https://machinelearningmastery.com/google-colab-formachine-learning-projects/
- Team, D. (2019, November 11). Tableau Installation Process—The easy way to set up Tableau. DataFlair. https://data-flair.training/blogs/tableau-installation/